## HDDVR 回放、備份

**1.**回放**:**進入即時畫面後進入**"**步驟①",即可查詢回放資料

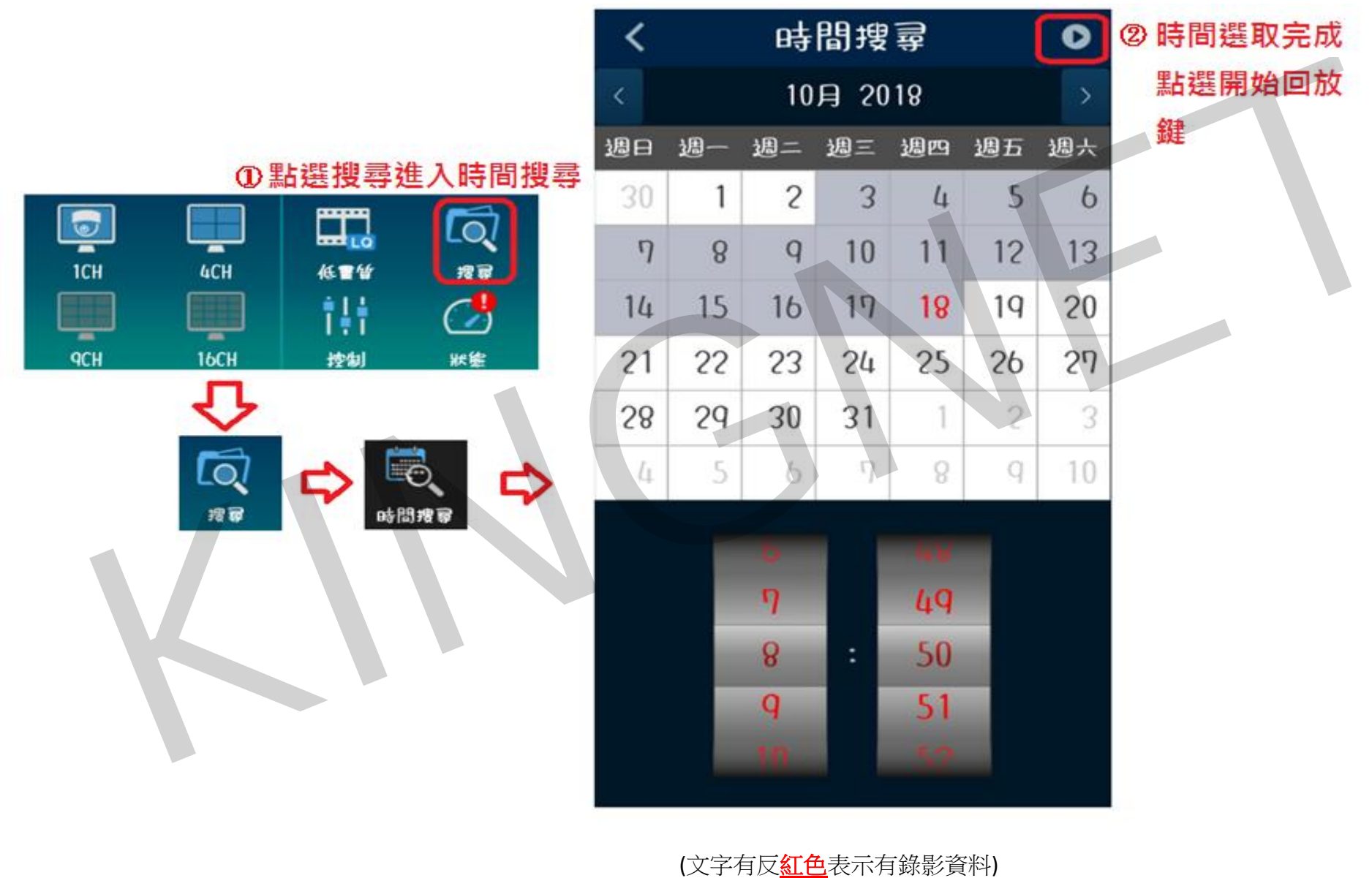

## **2.**備份**:**進入回放畫面後進入**"**步驟①",即可備份回放資料

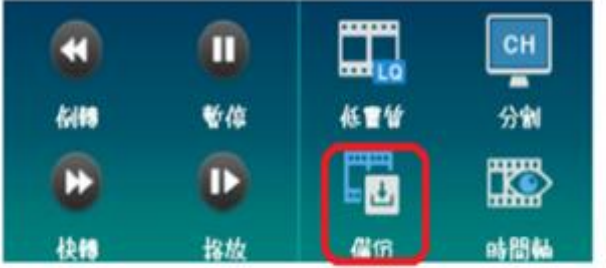

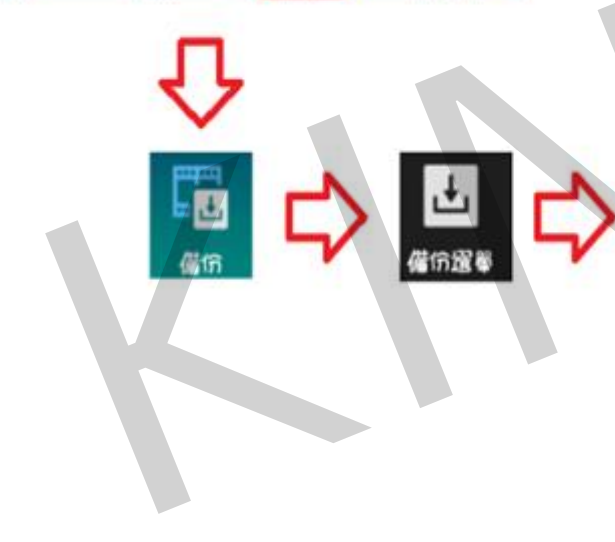

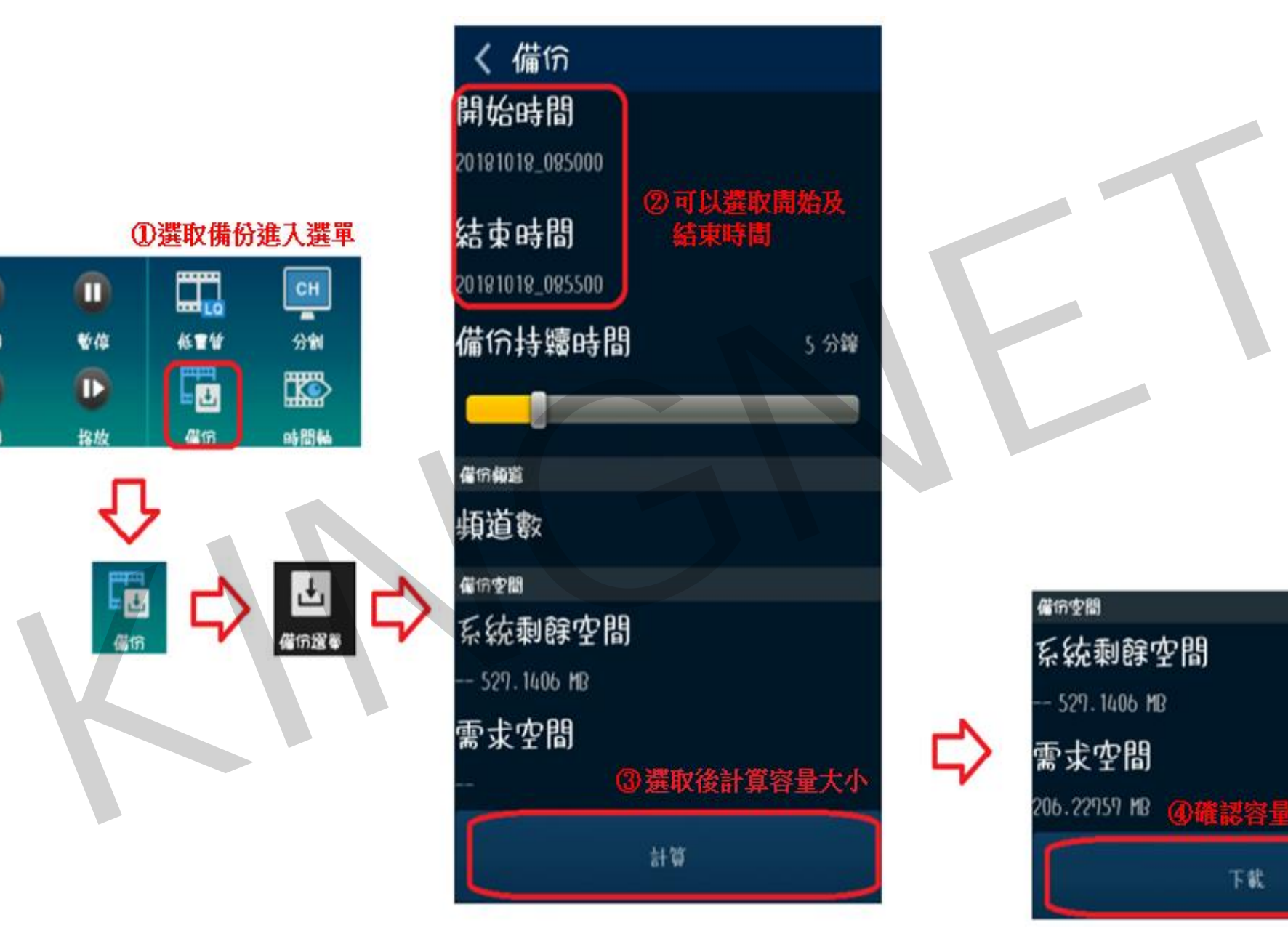

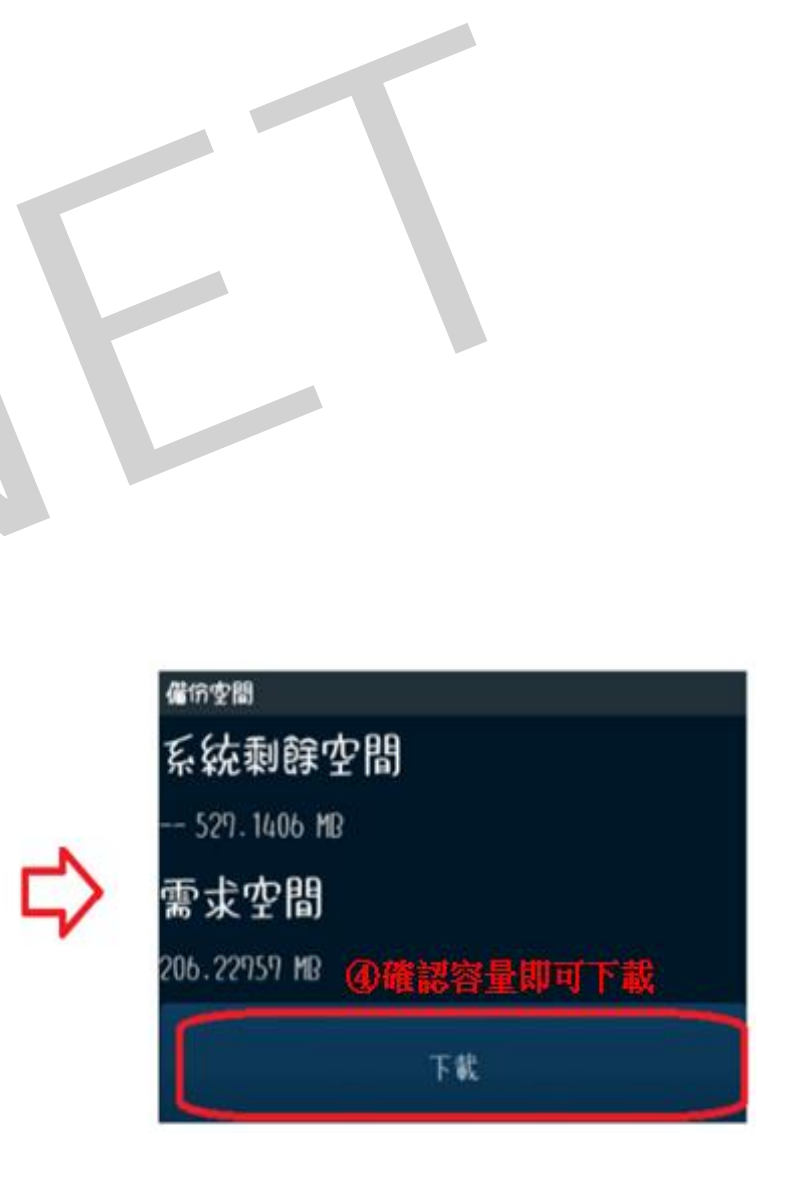